# **Galcon 7101BT**

# **Controlador irrigación Bluetooth con válvula en linea Completamente a prueba de agua (IP68)**

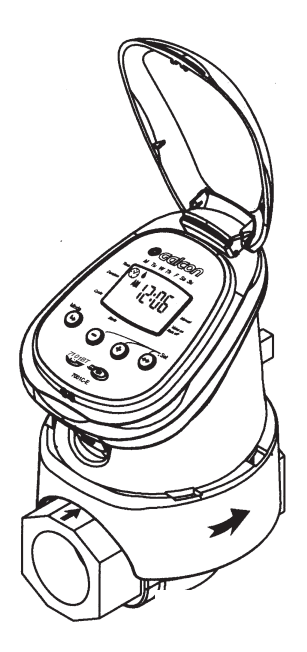

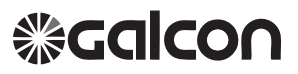

# **Emparejar su Smartphone con los controladores Galcon**

Se requiere efectuar el emparejamiento una sola vez. Después del emparejamiento inicial, la aplicación se sincroniza automáticamente con el controlador. Siga estos pasos para emparejar su Smartphone:

inserte las baterías apropiadas en el controlador. Para obtener instrucciones detalladas, consulte la guía del usuario de su controlador.

- 1. Descargue e instale la aplicación Galcon BT de las tiendas o escaneando elcódigo de barras.
- 2. Si la aplicación le solicita que active Bluetooth, presione OK para

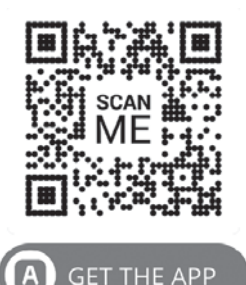

confirmar\*. Aparecerá la pantalla de bienvenida.

# **Atención!**

El código de emparejamiento aparecerá en la pantalla del controlador de irrigación durante unos 10 segundos solamente

\* $\overline{\mathbf{a}}^*$  Habilite la app en su smartphone 3. Bajo temporizadores no emparejados, pulse el nombre del modelo de su controlador. De no aparecer ningún controlador, pulse Escanear temporizadores.

z. e

- 4. En el controlador, aparecerá un icono de Bluetooth, seguido de un código de 4 dígitos.
- 5. Escriba el código de emparejamiento y luego presione Enviar. Cuando se completa el emparejamiento, el.

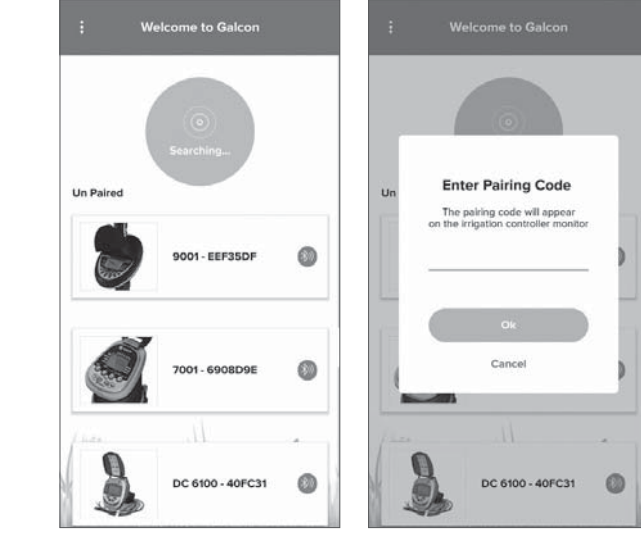

# **Localización de fallas**

Verifique las siguientes opciones:

- Asegúrese de haber otorgado permiso a los servicios de localización 'Location Services' al instalar la aplicación
- Asegúrese de que 'Location Services' fue activado.
- En la configuración de Bluetooth en el teléfono, asegúrese de que el controlador aparezca en la lista del dispositivos
	- Si el controlador no aparece en la lista, reinicie el controlador
	- Si el controlador aparece en la lista, apague y vuelva a encender el Bluetooth en el teléfono
- Cierre la aplicación (que tampoco opera en segundo plano) y reiníciela
- Si el controlador aparece en la aplicación pero no se puede conectar, intente conectarse con otro teléfono para identificar el problema

# **Restablecimiento del controlador**

### 9001BT

Pulse simultáneamente durante 5 segundos.

## 7101BT

Pulse simultáneamente durante 5 segundos.

# 11000BT

Pulse simultáneamente durante 5 segundos.

## 6100BT

Pulse simultáneamente durante 5 segundos.

### 8000BT

o

Pulse simultáneamente durante 5 segundos.

### 1. Identificación de las Partes

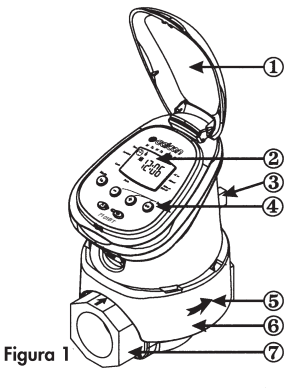

- 1. Tapa superior
- 2. Pantalla del programador
- 3. Mando de apertura manual (válvula).
- 4. Botones de programación y operación.
- 5. Flecha de dirección del flujo del agua
- 6. Protector
- 7. Válvula hidráulica

### 2. Configurando el Programador de riego

#### 2.1 Instalación física del programador

Para asegurar el funcionamiento correcto del riego, el programador debe instalarse junto con otros elementos (Figura 2) Llave de paso (1), Filtro de agua (2) y programador (3). Es importante colocar estos componentes con la flecha indicadora de flujo en la dirección del flujo de agua.

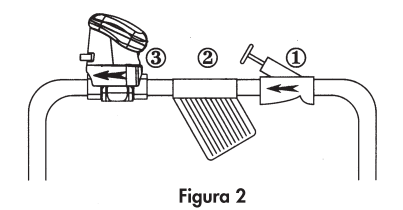

#### 2.2 Instalación de la Pila

1. Manteniendo la parte superior del programador por encima del mando de apertura manual, efectúe un giro firme hacia arriba para liberar el programador del protector de la válvula.

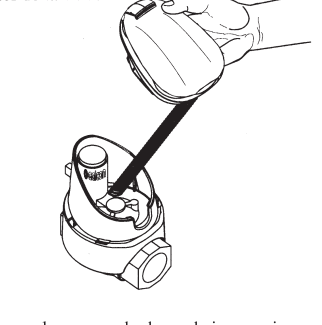

2. Coloque el programador boca abajo y presione con firmeza para levantar la tapa del compartimiento de la pila (1). 3. Inserte primero el extremo inferior de la pila (2), luego oprima en el extremo superior (3) para asegurarse de que la pila esté firme en su lugar. Use sólo pilas alcalinas. Nota: La polaridad de las pilas está marcada en el compartimento de las pilas

Figure 3

 $\overline{7}$ 

4. Coloque la tapa del compartimento de la pila en su lugar, asegurándose de que se hava formado un triángulo en la parte inferior del programador.

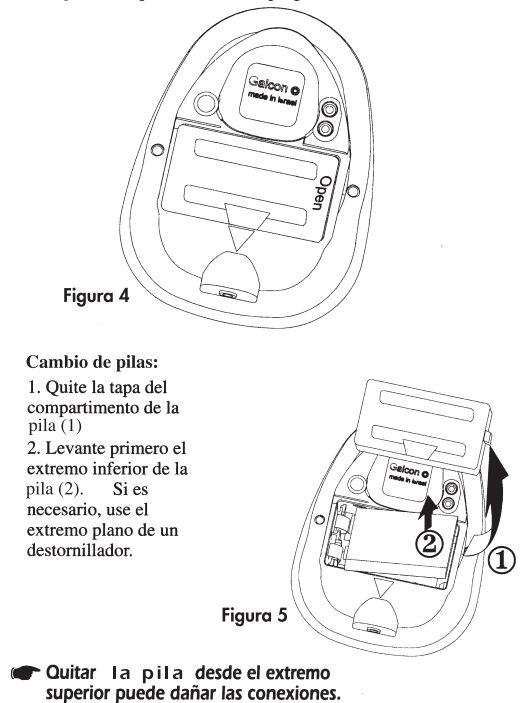

### 3. Programación de Riego

Para poder programar un riego semanal (ejemplo de programación semanal en la sección 3.3) o riego cíclico (sección 3.4), debemos conocer el método de programación y fijar la hora actual y el día de la semana en el programador.

#### 3.1 Método de Programación

El programador digital de riego se programa con 4 botones:

- $(\bullet)$  Paso de programación se usa para seleccionar el modo de programación apropiado (ej. Modo de configuración del reloj).
- $\leftrightarrow$  Selección de parámetros usado para seleccionar el parámetro a cambiar (ej. hora, minuto, etc). Para implementar el cambio, el parámetro seleccionado debe estar parpadeando.
- $\bigoplus$ ) Incremento de dato (incremento) aumenta el valor del parámetro seleccionado (ej. Aumenta una hora).

 $\equiv$ ) Reducción de dato (disminución) – baja el valor del parámetro seleccionado (ej. Reduce una hora).

- \* Tras unos segundos sin pulsar ningún botón, el programador vuelve a la pantalla inicial (Hora).
- **\* Riego de emergencia:** Si no se pulsa ningún botón, el reloj va a parpadear continuamente. Después de 10 minutos, el programador va a autoprogramarse un riego de 5 minutos en un ciclo de 24 horas.

#### 3. 2 Fijando la Hora Actual & Día de la Semana

La hora actual y día de la semana deben fijarse como se muestra a continuación:

#### Configurando el Reloi:

1. Pulse  $\left(\biguplus\right)$  varias veces hasta que aparezca $\varphi$ . 2. Pulse  $\leftrightarrow$ . El dígito de hora parpadea. Fije la hora actual con la ayuda de  $\leftarrow$  y  $\leftarrow$ (Nota: Las designaciones de AM y PM aparecen.) 3. Pulse  $\leftrightarrow$ . El dígito de minutos parpadea. Fije el minuto actual con la ayuda  $\text{de}(\blacklozenge)$  y  $(\blacktriangleright)$ .

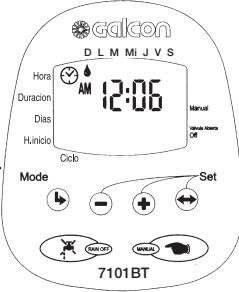

Cambio del formato del reloj (AM/PM ó 24H): Con los dígitos de la hora parpadeando, pulse a la vez los botónes  $\oplus$  y  $\ominus$  para cambiar el formato del reloj de AM/PM (configuración de fábrica) a 24H. Para devolver el reloj al formato AM/PM, repite la acción.

#### Fijando el Día de la Semana:

1. Pulse  $\leftrightarrow$  hasta que aparezca una gota parpadeando en la parte superior de la pantalla.

2. Fije la gota en el día actual de la semana pulsando el  $\oplus$  ó el  $\ominus$ .

\* Los dígitos de visualización van a dejar de parpadear después de 5 segundos. Si el último parámetro deja de parpadear antes de que usted haya terminado de programar, pulse  $\leftrightarrow$  para continuar el proceso.

### 3.3 Programación de un programa de riego semanal (configuración de los días de la semana)

En este ejemplo, queremos programar riego de 10 minutos, con tres arranques diarios: 8:00AM (8:00), 1:00PM (13:00) y 7:00PM (19:00), los martes y viernes.

#### Programación de la duración del riego:

1. Pulse  $\odot$  hasta que aparezca  $\mathbb Z$  al lado de Duración.

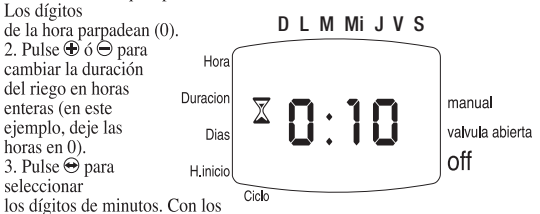

dígitos de minutos parpadeando, pulse  $\oplus$  o  $\ominus$  para establecer el tiempo de riego en minutos (en este ejemplo: 10 minutos).

#### Programación de los días de riego:

1. Pulse  $\odot$  hasta que aparezca  $\mathbb{R}$  al lado de días. Si está programando el programador por primera vez, la palabra OFF aparecerá en la pantalla. 2. Al pulsar  $\Theta$  una vez aparecerá una gota parpareando  $\phi$  debajo de L (lunes), en la parte superior de la pantalla. Pulsando  $\Theta$  una vez, la gota avanzará un día colocándose debajo de M

(martes). Cuando parpadea, la gota marca el día de la semana que se quiere programar. Pulsando + el día se queda seleccionado para riego. convirtiendo la gota en

gota fija, y otra gota aparecerá

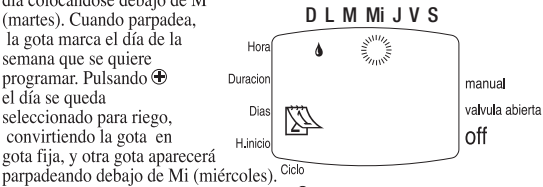

Para invertir la selección, hay que pulsar  $\Theta$  hasta que la gota fija del día que se quiere quitar del plan de riego parpadee. Si pulsa⊖ este día se quedará anulado y la gota desaparecerá".

(para este ejemplo, deje seleccionados el martes y viernes).

#### Configuración de la hora / día inicial del riego:

1. Pulse <sup>®</sup>. Aparecerá START I (primer inicio) en la pantalla. Si está programando el programador por primera vez, la palabra OFF aparecerà parpadeando. Pulse  $\ominus$  o  $\oplus$ . La hora en pantalla comenzará a parpadear.

2. Mediante  $\Theta$  o  $\Theta$ . configure la hora inicial  $a 8:00$  AM (tenga en cuenta los indicadores AM y PM). Repita esta operación para el segundo período de riego (STARTII) a 1:00 PM, y para el tercer período de riego (STARTIII) a las 7:00 PM.

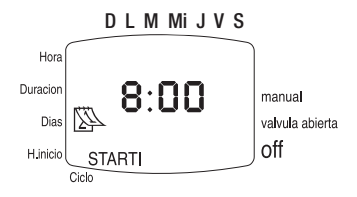

3. Pulse <sup>©</sup>. STARTIV aparecerá en pantalla. Para este ejemplo, deje el último arranque (STARTIV) en 'OFF'. Si va tiene la hora inicio introducida en este arranque, puede anularla pulsando los botónes  $\oplus$  ó  $\ominus$  hasta que aparezca 'OFF' en la pantalla el cuarto arrangue quedará anulado).

#### 3.4 Configuración de un programa cíclico de riego

En este ejemplo, queremos programar un riego cíclico que dura hora y media, con arranque cada 3 días a las 10:45AM (10:45), a partir del martes. Para programar un riego cíclico, debemos borrar los días del riego semanal,

hasta que aparezca la palabra 'OFF' al lado de  $\mathbb{R}$ .

Configuración de la duración del riego:

1. Pulse <sup>®</sup> hasta que aparezca I junto a "Duración". Los dígitos de la hora parpadeen.

2. Fije el valor de los dígitos de la hora en 1, pulsando  $\oplus$  ó  $\ominus$ .

3. Pulse  $\Theta$  para seleccionar los dígitos de los minutos (para que comiéncen a parpadear) y fije el valor

en  $30$  minutos. pulsando  $\oplus$  ó $\ominus$ .

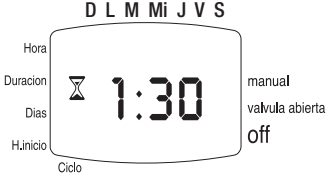

#### Configuración del ciclo de riego:

1. Pulse  $\odot$  hasta que aparezca  $\odot$  y la palabra OFF parpadee en la pantalla. 2. Pulse  $\oplus$  hasta que aparezca DAYS (días) en la pantalla y el dígito 3 parpadee.

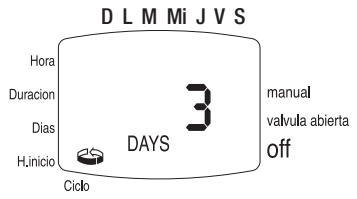

Configuración de la hora /día inicial del riego:

1. Pulse <sup>©</sup>. Aparecerá START (inicio) con la hora parpareando.

2. Pulse ⊕ y ⊖ hasta que aparezca 10 AM en la pantalla.

3. Pulse ⊖ una vez. Los minutos empezarán a parpadear.

4. Pulse  $\oplus$  y  $\ominus$  fijando los minutos en 45.

5. Pulse  $\Theta$  una vez. El marcador bajo L (lunes) empiece a parpadear.

6. Pulse  $\oplus$  una vez. El marcador que parpadea indicará M (martes).

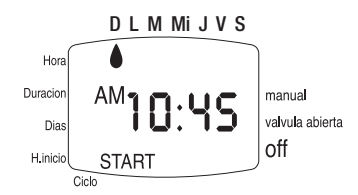

Nota: en un programa cíclico, los días de riego pueden variar de semana a semana según la duración del ciclo. Si desea cambiar el programa de riego a un programa semanal, debe fijar el ciclo en modo OFF.

#### 3.5 Ejecución Manual del programa de riego

Esta opción abre la válvula por el D L M Mi J V S período de riego definido. Hor La ejecución del riego Duracion manual no interfiere con Dias el riego programado H.inicio (se añade a el). Cide

La ejcución del riego manual no es posible cuando la pantalla parpadea.

*MANUAL* icono  $\frac{1}{2}$  y por debajo el icono  $\frac{1}{2}$ .

Cuando el programador ejecuta un riego de modo automático o manual, aparecen en la pantalla los días de riego que corresponden al programa semanal o cíclico, junto con el tiempo restante para finalizar el riego (establecido en el programa).

Cancelando la Operación: Pulse <a>
Obra vez. Los símbolos de grifo y de mano van a desaparecer de la pantalla.

- \* Si la duración del riego es cero (0:00), el riego no se va a iniciar
- \* El riego manual no se puede efectuar mientras el programador se programa (pantalla parpadeando)

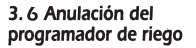

Esta opción se usa para suspender temporalmente la operación del programador de riego, por ejemplo, mientras está lloviendo. El programa

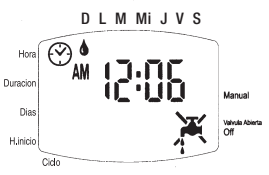

de riego permanece en la memoria del programador pero no se volverá a ejecutar hasta que se cancela la anulación.

Anulación: Pulse @ por 3 segundos consecutivos hasta que aparezca el símbolo X

Cancelar Anulación: Pulse @ por 3 segundos consecutivos para activar de nuevo el programador de riego. El simbolo X va a desaparecer

\* Durante la anulación, el botón <a>semp<br/> no va a funcionar.

### 4. Pantallas adicionales

#### 4.1 Advertencia Intermitente de Batería Baja

Cuando aparece en la pantalla un icono parpadeando de la pila ses señal de que la pila este baja y que se tiene que cambiar. En este punto, la batería todavía tiena una cantidad limitada de energía para la operación de la válvula. La batería debe ser reemplazada rápidamente.

Si la pila no se cambia ,el programador de riego va a continuar abriendo la válvula 8 veces según la programación. Luego va a suspender el riego y la palabra 'OFF' aparecerá en la pantalla

Los datos del Programa van a ser retenidos por 30 segundos durante el cambio de batería.

#### 4.2 Error de Programación

En el programa cíclico (ver sección 3. 4) si el tiempo de riego es igual o mayor que el ciclo de riego, la palabra Err va a aparecer en pantalla.

Para cancelar el error, oprima  $\left( \frac{1}{2} \right)$  para incrementar el ciclo de riego.

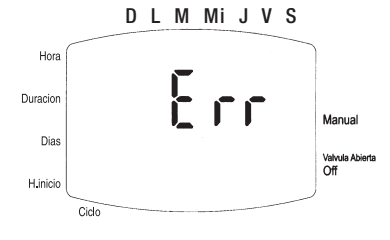

### 5. Apertura manual de la válvula

La válvula de riego puede abrirse y cerrarse independientemente del programador. La operación manual de la válvula es útil para ejecutar un riego inmediato - sin tiempo predeterminado, sin tener que ejecutar el riego a través del programador y sin pila (o cuando está agotada)

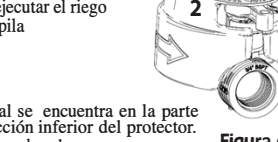

Figura 6

El mando de operación manual se encuentra en la parte<br>trasera de la válvula, en la sección inferior del protector. La palanca de apertura mecánica es de color negro.

La palanca tiene 3 posiciones:

- 1. Posición media Automático (AUTO)
- 2. Girar en sentido horario, en cualquier posición -Cerrado (CLOSE)
- 3. Girar en sentido antihorario Abierto (OPEN)

En condiciones de fúncionamiento normal, la palanca debe estar en el medio, posición AUTO.

\*De ser necesario reemplazar el solenoide, no hay necesidad de desarmar el aro azúl qúe está debajo.

### **6. Mantenimiento**

- \* Quite la pila si el programador no va a usarse en un período largo.
- \* La instalación de un filtro en la tubería de agua, antes del programador, es esencial. Limpie el filtro siempre que sea necesario. El funcionamiento de una válvula sin filtro puede causar deficiencias en el sistema.
- \* En condiciones normales, la batería (alcalina) debe durar por lo menos un año.
- \* Presión de agua recomendada:  $1 8$  ATM (bar). Si se requiere un regulador de presión, debe instalarse antes del programador en la línea de agua.

CERTIFICADO DE GARANTÍA LIMITADA Y CONDICIONES DE SERVICIO PARA LOS PRODUCTOS "GALCON SMART (GSI, CYBER RAIN, 7101BT, 9001BT, 11000BT)"

- 1. Galcon vende los controladores de riego "Galcon Smart" ("los productos") y proporciona software del producto asociado mediante software basado en navegador v/o software de aplicaciones móviles v/o software basado en cliente v/o cualquier otro software que sea proporcionado con el producto ("el Software del Producto") y ciertos servicios ("los Servicios") mediante el sitio Web de Galcon (www.galconc.com) y/o a través de cualquier centro de descarga de aplicaciones de dispositivos y/o de telefonía móvil y los por medio de software de auto-instalación ("el Sitio"). Este Certificado de Garantía Limitada y Términos de servicio ("estas Condiciones") constituyen un acuerdo legal entre Galcon y el comprador original del Producto ("el Cliente"), y regirán el acceso y uso de los Servicios y el Producto por el Cliente. Al acceder al Sitio y/o al utilizar los Servicios y/o el producto, el cliente consiente en que ha leído, entendido, acepta y está de acuerdo en estar obligado por estas Condiciones. Si el cliente no está de acuerdo con cualquiera de las disposiciones de estas Condiciones, el Cliente no debe acceder o utilizar los Servicios y/o el producto.
- 2. Galcon proporcionará, por un período limitado de 36 meses desde la fecha de compra al por menor por el (primer) comprador original ("el Período de Garantía"), una garantía limitada para el Producto(s) y los Servicios, según lo previsto y sujeto a las disposiciones y limitaciones de estas Condiciones. Sin perjuicio de lo anterior, Galcon no asume ninguna obligación de proporcionar los Servicios (o cualquier parte de los mismos) más allá del Período de Garantía.
- 3. La Garantía de Galcon para el producto y/o los Servicios únicamente se extiende para el Cliente quien, al solicitar el servicio de garantía, debe presentar a Galcon con un contrato válido y debidamente firmado con Galcon (o cualquiera de sus distribuidores autorizados), junto con un recibo de compra válido. La falta de presentación de dicha documentación resultará en que la solicitud de garantía será nula y sin efecto.
- 4 Galcon garantiza al cliente que el producto se ajustará materialmente a la descripción en la documentación de Galcon, y que estará libre de defectos en materiales y mano de obra. En consecuencia, el único y exclusivo recurso del Cliente bajo esta garantía es la reparación o - a la sola discreción de Galcon - la sustitución del Producto o cualquier de sus partes de acuerdo a los términos de esta Garantía, y ningún otro recurso estará disponible. Por lo tanto, si - dentro del período de garantía - se demuestra que el Producto es defectuoso por razón de defectos de fabricación o materiales de Galcon, Galcon se compromete, con razonable prontitud, a reparar el

n.

19

 $\overline{\phantom{a}}$ 

Producto defectuoso (o partes del mismo) o reemplazarlo a discreción de Galcon: v todo está sujeto a los términos y condiciones de estas Condiciones.

- 5. La Garantía de Galcon para el Producto y/o los Servicios y/o de otras formas, no se aplicará a ninguno de los siguientes: (i) cualquier conducta (por acción u omisión) no de Galcon, incluyendo cualquier mal uso/abuso de cualquier Producto y/o de los Servicios (o partes del mismo), y/o cualquier falla de instalar y/o usar cualquier Producto en plena conformidad con las instrucciones del Galcon: (ii) otros sistemas/componentes/dispositivos/tecnologías y/o la integración/interfaz del mismo con cualquier Producto; (iii) cualquier parte/componente que haya sido incluido/instalado en cualquier Producto sin la aprobación de Galcon y/o por otros que no sean Galcon; (iv) cualquier cambio/reparación/interferencia efectuado o intentado de/con cualquier Producto (incluyendo cualquier uso/manejo de, y/o interferir/manipular, cualquier código de cualquier software incluido/ utilizado en el producto) que no sea por Galcon; (v) cualquier dato/información/contenido que se haya insertado/incluido en un producto y/o los Servicios; (vi) el mal funcionamiento o daños resultantes de accidentes, que ocurrieron durante el transporte v/o manipulación, y/o el mal funcionamiento o daños causados por incendio, terremoto, inundación, rayos y/o cualquier otro desastre externo; (vii) accidentes imprevistos, desgaste, o cualesquiera otros factores externos más allá del control razonable de Galcon, o a cualquier producto instalado, reparado, ajustado, reconstruido, modificado, cambiado o transformado por cualquier persona (incluido el cliente) que no sea Galcon;
- 6. Además, y sin derogar las disposiciones de estos Términos, la garantía de Galcon y los derechos del Cliente para usar/acceder a los Servicios v/o al Sitio, está condicionada a que ocurra la totalidad de los siguientes compromisos del Cliente: (i) el Cliente opera y mantiene el producto v/o los Servicios de conformidad con las instrucciones de Galcon: (ii) el Cliente no está en incumplimiento de cualquier obligación de pago a Galcon (o a su distribuidor autorizado, según el caso); (iii) el Cliente no licenciará, venderá, alquilará, arrendará, transferirá, asignará, distribuirá, alojará o de otra forma explotará comercialmente los Servicios; (iv) el Cliente no modificará, realizará trabajos derivados de, desensamblará, descompilará o realizará ingeniería inversa de cualquier parte de los Servicios: (v) el Cliente no accederá a los Servicios v/o al Sitio con el fin de construir un servicio similar o competidor; (vi) a menos que esté expresamente declarado en el presente innouna parte de los Servicios puede ser copiada, reproducida, distribuida republicada, descargada, exhibida, publicada o transmitida en cualquier forma o por cualquier medio: (vii) el Cliente no podrá cargar, transmitir o distribuir cualesquiera virus informáticos, quisanos o ningún software con la intención de dañar o alterar una red de computadoras o comunicaciones, ordenador, dispositivo móvil de mano, los

datos, los servicios, el Producto, el Software del Producto, o cualquier otro sistema, dispositivo o propiedad; (viii) el Cliente no deberá interferir con, perturbar o intentar obtener acceso no autorizado al Sitio, a los servidores o a las redes conectadas a los Servicios, o violar los reglamentos, políticas o procedimientos de dichas redes: (ix) el Cliente no deberá acceder (o intentar acceder) a cualquiera de los Servicios por otros medios distintos de la interfaz que es proporcionada por Galcon; (x) el Cliente no eliminará, ocultará o alterará ningún aviso de derechos de propiedad (incluyendo los derechos de autor y avisos de marcas registradas) que puedan estar contenidos en o mostrados en relación con los Servicios; (xi) el uso o el acceso por cualquier persona menor de 18 años está prohibido.

- 7. Sujeto a las presentes Condiciones, así como a otros lineamientos, términos o reglas adicionales mencionadas en este documento e incorporadas por referencia en estas Condiciones. Galcon otorga al cliente una licencia no exclusiva y no transferible de derecho limitado (sin derecho a sublicenciar) para usar los Servicios durante el Período de Garantía, única y exclusivamente con el propósito de controlar y monitorear el Producto instalado en la propiedad del Cliente.
- 8. Galcon no otorga ninguna garantía o aval alguno con respecto a cualquier Producto o Servicio (o cualquier parte/s del mismo) que no haya sido fabricado y distribuido por Galcon y que no haya sido comprado a Galcon o a cualquiera de sus distribuidores autorizados, ya sea si tales productos están marcados con cualquier marca comercial similar a cualquier marca comercial perteneciente a, o utilizada por, Galcon.
- 9. Después de la sustitución o reparación del Producto, la garantía para el Producto nuevo o reparado será válida únicamente para el período no vencido del Período de Garantía original. Cualquier producto o partes defectuosas, que hayan sido reemplazadas, pasarán a ser propiedad de Galcon.
- 10. Galcon se reserva el derecho de cobrar al cliente cualquier servicio de garantía que haya sido solicitado y llevado a cabo, pero donde no se halló un fallo en el producto o si tal defecto/fallo no está cubierto bajo la Garantía de Galcon.
- 11. No obstante cualquier disposición en contrario, Galcon no será responsable y no estará obligada, bajo ninguna circunstancia y de ninguna manera, por cualesquiera pérdida, daño, costo, gasto, expensa, responsabilidad y/u obligación (incluyendo de los clientes y/o terceros) - incluyendo (sin limitación) directa y/o indirecta (incluyendo incidental y/o especial y/o consecuente), que pudiera surgir, incluso respecto de los daños o pérdida de la propiedad v/o equipos, la pérdida de beneficios, pérdida de uso. lucro cesante o daños a los negocios o reputación, ya sea o no que está basado en

incumplimiento de contrato, agravio (incluyendo negligencia), responsabilidad del producto o de otra manera - resultantes de la ejecución o incumplimiento de cualquier aspecto de los Servicios y/o el Producto y/o el acceso al Sitio o cualquier parte del mismo: todo lo anterior, va sea o no que Galcon v/o el Cliente havan sido conscientes de la posibilidad de tal pérdida.

- 12. En todo caso, cualquier responsabilidad que Galcon pudiera tener en relación con el Producto y/o los Servicios y/o el acceso al Sitio y/o a estas Condiciones, incluyendo (sin limitación) en conexión con y/o resultante del Producto (o parte del mismo) y el uso del mismo y/o de los Servicios, estará limitada a un importe total (por todos los daños, reclamos y causas de acción en el agregado) igual a la contraprestación realmente recibida por Galcon del Cliente para el Producto. Las limitaciones se aplicarán ya sea si la responsabilidad se basa en contrato, agravio, responsabilidad estricta o cualquier otra teoría.
- 13. El Cliente reconoce y acepta que Galcon posee y continuará siendo el poseedor de todo título, derechos y otros intereses (incluvendo todos los derechos de propiedad intelectual) en relación con el Producto, el Sitio, los Servicios y todo el contenido disponible a través del Sitio, incluyendo todas y cada una de las marcas registradas, marcas de servicio y logotipos contenidos en el mismo. La provisión del Producto, el Software del Producto y/o los Servicios, no transfiere al Cliente o a terceros ningún derecho, título o interés en o sobre dichos derechos de propiedad intelectual. El Cliente no podrá copiar, seguir desarrollando, reproducir, publicar, modificar, alterar, descargar, publicar, difundir, transmitir o de otra manera, ningún material disponible en el Sitio o los Servicios.
- 14. El cliente crea datos cuando se utiliza el servicio que está relacionado con la programación del producto. El cliente por este medio provee a Galcon una licencia para usar, cargar, mostrar, copiar, manipular y almacenar los datos que el Cliente deberá crear/insertar cuando usa los Servicios v/o el producto. El cliente reconoce y acepta que él siempre seguirá siendo el único responsable y que asume la obligación por dichos datos.
- 15. Galcon no tiene ninguna obligación de aceptar, mostrar, revisar o mantener cualquier contenido al Cliente. Por otra parte, Galcon se reserva el derecho de editar, borrar, tergiversar o mover el contenido del cliente del Sitio y/o los Servicios sin previo aviso y por cualquier motivo y en cualquier momento. Cualquier contenido presentado por el Cliente no será considerado como confidencial y podrá ser difundido por Galcon sin compensación alguna para el cliente. El contenido del cliente puede estar disponible para el público, y el cliente debe tener ninguna expectativa de privacidad con respecto

a su contenido. El Cliente reconoce que él proporciona su información personal a su propio riesgo

- 16. El Cliente garantiza y está de acuerdo en que la prestación de servicios depende de la recepción de información proveniente de una variedad de fuentes de terceros, incluso con respecto a los datos del clima, y que por lo tanto no puede garantizar la exactitud de dicha información. El sitio y los servicios son proporcionados sobre una base TAL Y COMO ESTÁ y sobre la base de disponibilidad sin garantías de ningún tipo de Galcon. El uso del Sitio, el Producto y/o de los Servicios es a riesgo exclusivo del Cliente.
- 17. Galcon no es responsable por cualquier problema técnico o mal funcionamiento de cualquier red o línea telefónica, red inalámbrica de cualquier tipo (WiFi, celular, Bluetooth u otro), sistemas informáticos en línea, servidores o proveedores, equipos informáticos o software, debido a problemas técnicos o congestión de tráfico en la Internet o en los Servicios v/o el Sitio. Baio ninguna circunstancia Galcon será considerada responsable por cualquier pérdida o daños resultantes del uso del Producto, el Sitio y/o los Servicios.
- 18. Galcon puede suspender o terminar los Servicios y/o la cuenta del cliente en cualquier momento mediante notificación por escrito al Cliente de que el Cliente no ha cumplido con las presentes Condiciones, y, en la medida en que la violación pueda ser remediada. el Cliente no remedia el incumplimiento en 14 (catorce) días.
- 19. Esta Garantía y los remedios establecidos en este documento son exclusivas y en lugar de cualquier otra garantía, remedios y condiciones, ya sea oral, escrita, legal, expresa o implícita. GALCON ESPECÍFICAMENTE RECHAZA TODAS Y CADA UNA DE LAS GARANTÍAS, ESTATUTARIAS O IMPLÍCITAS, INCLUYENDO, SIN LIMITACIÓN, LAS GARANTÍAS DE COMERCIALIZACIÓN Y APTITUD PARA UN PROPÓSITO PARTICULAR Y GARANTÍAS CONTRA DEFECTOS OCULTOS O LATENTES.
- 20. El Cliente será el único responsable por la selección, uso, eficiencia e idoneidad del Producto(s)
- 21. Las disposiciones del presente Certificado de Garantía Limitada se interpretarán y regirán, única y exclusivamente, de conformidad con las leyes del Estado de Israel, y no se aplicará ninguna otra ley. Cualesquiera y todas las acciones legales deberán ser objeto de litigio en la jurisdicción de los tribunales de Israel, y no se aplicará ninguna otra jurisdicción. El Cliente renuncia a cualquier objeción a dicha jurisdicción y competencia, sobre la base de que sea un foro inconveniente.

GDB8B4.1 GDB8B4.1

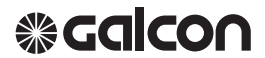

קיבוץ כפר-בלום, גליל עליון 1215000 טל. 04-6900222 **www.galconc.com** | info@galconc.com